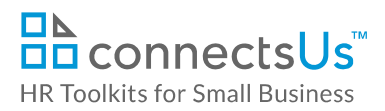

## **About the Document**

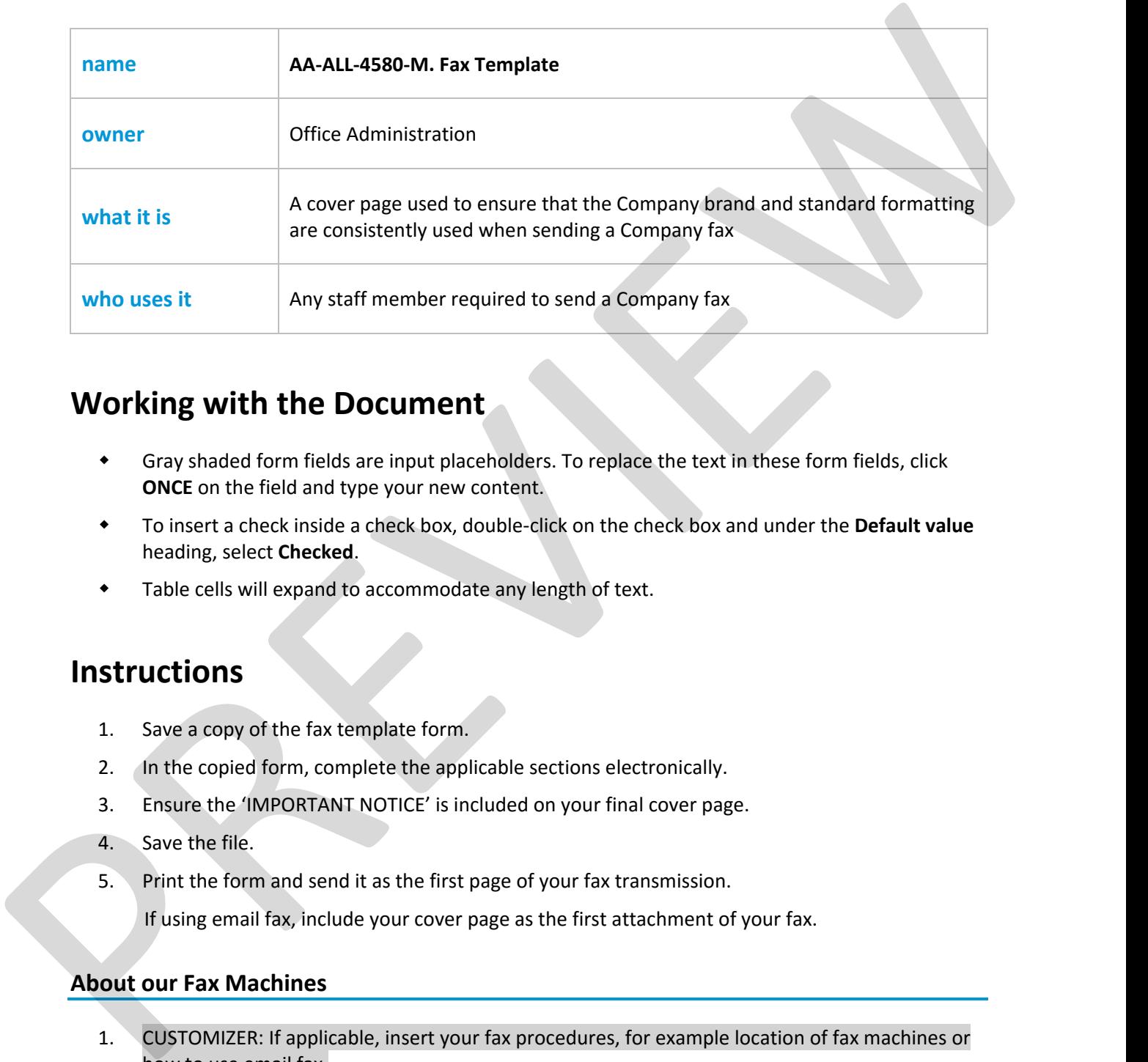

## **Working with the Document**

- Gray shaded form fields are input placeholders. To replace the text in these form fields, click **ONCE** on the field and type your new content.
- To insert a check inside a check box, double‐click on the check box and under the **Default value** heading, select **Checked**.
- Table cells will expand to accommodate any length of text.

## **Instructions**

- 1. Save a copy of the fax template form.
- 2. In the copied form, complete the applicable sections electronically.
- 3. Ensure the 'IMPORTANT NOTICE' is included on your final cover page.
- 4. Save the file.
- 5. Print the form and send it as the first page of your fax transmission.

If using email fax, include your cover page as the first attachment of your fax.

## **About our Fax Machines**

- 1. CUSTOMIZER: If applicable, insert your fax procedures, for example location of fax machines or how to use email fax.
- 2. CUSTOMIZER: If applicable, insert your fax procedures, for example location of fax machines or how to use email fax.

This file includes embedded ConnectsUs identifiers. Prohibited use without a valid license. *Learn more* Last Updated: Jan 1, 2016